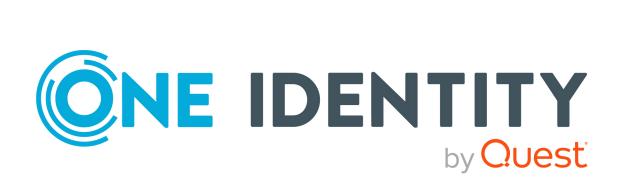

## One Identity Manager 8.2

# Risk Assessment Administration Guide

#### Copyright 2021 One Identity LLC.

#### **ALL RIGHTS RESERVED.**

This guide contains proprietary information protected by copyright. The software described in this guide is furnished under a software license or nondisclosure agreement. This software may be used or copied only in accordance with the terms of the applicable agreement. No part of this guide may be reproduced or transmitted in any form or by any means, electronic or mechanical, including photocopying and recording for any purpose other than the purchaser's personal use without the written permission of One Identity LLC .

The information in this document is provided in connection with One Identity products. No license, express or implied, by estoppel or otherwise, to any intellectual property right is granted by this document or in connection with the sale of One Identity LLC products. EXCEPT AS SET FORTH IN THE TERMS AND CONDITIONS AS SPECIFIED IN THE LICENSE AGREEMENT FOR THIS PRODUCT, ONE IDENTITY ASSUMES NO LIABILITY WHATSOEVER AND DISCLAIMS ANY EXPRESS, IMPLIED OR STATUTORY WARRANTY RELATING TO ITS PRODUCTS INCLUDING, BUT NOT LIMITED TO, THE IMPLIED WARRANTY OF MERCHANTABILITY, FITNESS FOR A PARTICULAR PURPOSE, OR NON-INFRINGEMENT. IN NO EVENT SHALL ONE IDENTITY BE LIABLE FOR ANY DIRECT, INDIRECT, CONSEQUENTIAL, PUNITIVE, SPECIAL OR INCIDENTAL DAMAGES (INCLUDING, WITHOUT LIMITATION, DAMAGES FOR LOSS OF PROFITS, BUSINESS INTERRUPTION OR LOSS OF INFORMATION) ARISING OUT OF THE USE OR INABILITY TO USE THIS DOCUMENT, EVEN IF ONE IDENTITY HAS BEEN ADVISED OF THE POSSIBILITY OF SUCH DAMAGES. One Identity makes no representations or warranties with respect to the accuracy or completeness of the contents of this document and reserves the right to make changes to specifications and product descriptions at any time without notice. One Identity does not make any commitment to update the information contained in this document.

If you have any questions regarding your potential use of this material, contact:

One Identity LLC. Attn: LEGAL Dept 4 Polaris Way Aliso Viejo, CA 92656

Refer to our Web site (http://www.OneIdentity.com) for regional and international office information.

#### **Patents**

One Identity is proud of our advanced technology. Patents and pending patents may apply to this product. For the most current information about applicable patents for this product, please visit our website at http://www.OneIdentity.com/legal/patents.aspx.

#### **Trademarks**

One Identity and the One Identity logo are trademarks and registered trademarks of One Identity LLC. in the U.S.A. and other countries. For a complete list of One Identity trademarks, please visit our website at <a href="https://www.oneIdentity.com/legal">www.oneIdentity.com/legal</a>. All other trademarks are the property of their respective owners.

#### Legend

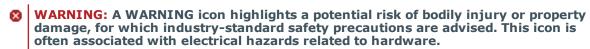

▲ CAUTION: A CAUTION icon indicates potential damage to hardware or loss of data if instructions are not followed.

One Identity Manager Risk Assessment Administration Guide Updated - 24 November 2021, 09:54 Version - 8.2

## **Contents**

| Risk assessment                                            | 5  |
|------------------------------------------------------------|----|
| One Identity Manager users for configuring risk assessment | 6  |
| Defining risk index functions                              | 7  |
| Calculating risk index functions                           | 9  |
| Default risk index functions                               | 10 |
| Risk index for user accounts                               | 11 |
| Risk index for system roles                                | 12 |
| Risk index for hierarchical roles and IT Shop structures   | 13 |
| Risk index for compliance rules and rule violations        | 13 |
| Risk index for employees                                   | 15 |
| Defining risk index functions                              | 16 |
| General data for a function                                | 17 |
| Extended main data of a risk index function                | 19 |
| Additional tasks for risk index functions                  | 20 |
| Disabling risk index functions                             | 21 |
| Start calculation                                          | 21 |
| Weighting and normalization                                | 22 |
| Mitigating controls                                        | 26 |
| Defining mitigating controls                               | 26 |
| Main data for a mitigating control                         | 27 |
| Additional tasks for a mitigating control                  | 28 |
| Mitigating controls overview                               | 28 |
| Assigning compliance rules                                 | 28 |
| Assigning attestation policies                             | 29 |
| Assigning company policies                                 | 29 |
| Assigning SAP functions                                    | 30 |
| Calculating mitigation                                     | 30 |
| Appendix: Risk index calculation example                   | 32 |
| About us                                                   | 38 |
| Contacting us                                              | 38 |

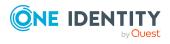

| Technical support resources | 38 |
|-----------------------------|----|
| Index                       | 39 |

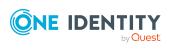

## **Risk assessment**

Everyone with IT system authorization in a company represents a security risk for that company. For example, a person with permission to edit financial data in SAP carries a higher risk than an employee with permission to edit their own personal data. To quantify the risk, you can enter a risk value for every company resource in One Identity Manager. A risk index is calculated from this value for every person who is assigned this company resource, directly, or indirectly. Company resources include target system entitlements (for example, Active Directory groups or SAP profiles), system roles, subscribable reports, software, and resources. In this way, all the people that represent a particular risk to the company can be found.

Rules in the context of Identity Audit can also be given a risk index. Each rule violation can increase the security risk. Therefore, these risk indexes are also included in the employee's risk calculation. You can define appropriate countermeasures through mitigating controls, and store them with the compliance rules.

Other factors can influence the calculation of employee risk indexes. These include: the type of resource assignment (approved request in the IT Shop or direct assignment), attestations, exception approvals for rule violations, employee responsibilities, and defined weightings. Furthermore, the risk index can be calculated for all business roles, organizations, and system roles that have company resources assigned to them. The user account risk index is calculated based on the system entitlements assigned.

One Identity Manager provides default functions for the risk index calculations described in the following. These are available if the respective module is installed. You can also can set up custom functions.

#### To use risk assessment functionality

• In the Designer, set the **QER | CalculateRiskIndex** configuration parameter and compile the database.

If you disable the configuration parameter at a later date, model components and scripts that are not longer required, are disabled. SQL procedures and triggers are still carried out. For more information about the behavior of preprocessor relevant configuration parameters and conditional compiling, see the *One Identity Manager Configuration Guide*.

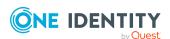

# One Identity Manager users for configuring risk assessment

The following users are used for specifying risk indexes and editing risk index functions.

**Table 1: Users** 

| Users                                       | Tasks                                                                                                    |
|---------------------------------------------|----------------------------------------------------------------------------------------------------|
| Employee responsible for individual company | The users are defined using different application roles for administrators and managers.                                             |
| resources                                   | Users with these application roles:                                                                                                  |
|                                             | <ul> <li>Specify company resource risk indexes for which you are responsible.</li> </ul>                                             |
| Compliance rules administrators             | Administrators must be assigned to the <b>Identity &amp; Access Governance   Identity Audit   Administrators</b> application role.   |
|                                             | Users with this application role:                                                                                                    |
|                                             | <ul> <li>Specify the risk indexes for compliance rules.</li> </ul>                                                                   |
|                                             | <ul> <li>Specify mitigating controls.</li> </ul>                                                                                     |
|                                             | Create and edit functions.                                                                                                    |
| Administrators for attestation cases        | Administrators are assigned to the <b>Identity &amp; Access Governance   Attestation   Administrators</b> application role.          |
|                                             | Users with this application role:                                                                                                    |
|                                             | <ul> <li>Specify risk indexes for attestation policies.</li> </ul>                                                                   |
|                                             | <ul> <li>Specify mitigating controls.</li> </ul>                                                                                     |
|                                             | Create and edit functions.                                                                                                    |
| Company policy administrators               | Administrators must be assigned to the <b>Identity &amp; Access Governance   Company policies   Administrators</b> application role. |
|                                             | Users with this application role:                                                                                                    |
|                                             | <ul> <li>Specify risk indexes for company policies.</li> </ul>                                                                       |
|                                             | <ul> <li>Specify mitigating controls.</li> </ul>                                                                                     |
|                                             | Create and edit functions.                                                                                                    |
| Employee administrators                     | Administrators must be assigned to the <b>Identity Management   Employees   Administrators</b> application role.                     |

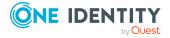

| Users                               | Tasks                                                                                                    |  |
|-------------------------------------|----------------------------------------------------------------------------------------------------|--|
|                                     | Users with this application role:                                                                                                    |  |
|                                     | Create and edit functions.                                                                                                    |  |
| One Identity Manager administrators | One Identity Manager administrator and administrative system users Administrative system users are not added to application roles.                               |  |
|                                     | One Identity Manager administrators:                                                                                                    |  |
|                                     | <ul> <li>Create customized permissions groups for application<br/>roles for role-based login to administration tools in the<br/>Designer as required.</li> </ul> |  |
|                                     | <ul> <li>Create system users and permissions groups for non<br/>role-based login to administration tools in the Designer<br/>as required.</li> </ul>             |  |
|                                     | <ul> <li>Enable or disable additional configuration parameters in<br/>the Designer as required.</li> </ul>                                                       |  |
|                                     | <ul> <li>Create custom processes in the Designer as required.</li> </ul>                                                                                         |  |
|                                     | <ul> <li>Create and configure schedules as required.</li> </ul>                                                                                                  |  |

## **Defining risk index functions**

A risk index can be entered in One Identity Manager for the following objects types.

NOTE: Object types are defined in the One Identity Manager modules and are not available until the modules are installed.

Table 2: Risk index for objects in the One Identity Manager

| Object type                                                                                             | Application                                                                                       | Available in module                    |
|----------------------------------------------------------------------------------------------------|---------------------------------------------------------------------------------------------------|----------------------------------------|
| Target system entitlements, such as<br>Active Directory groups or Google<br>Workspace products and SKUs | Risk to the organization if the target system entitlement is assigned to a user account.          | In the respective target system module |
| Software                                                                                                | Risk for the company if the account definition, software, or resource is assigned to an employee. | Software<br>Management<br>Module       |

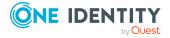

| Object type                                | Application                                                                                 | Available in module                       |
|--------------------------------------------|---------------------------------------------------------------------------------------------|-------------------------------------------|
| Resources                                  |                                                                                             | always                                    |
| Account definitions                        |                                                                                             | Target<br>System Base<br>Module           |
| Multi-request resources                    |                                                                                             | always                                    |
| Multi requestable/unsubscribable resources | Risk for the company if the resource is assigned to an IT Shop structure.                   | always                                    |
| Assignment resources                       |                                                                                             | always                                    |
| Application roles                          | Risk for the company if an employee is a member of this application role.                   | always                                    |
| Compliance rules                           | Risk for the company if a rule is violated.                                                 | Compliance<br>Rules Module                |
| SAP functions                              | Risk for the company if SAP user accounts match the SAP function.                           | SAP R/3<br>Compliance<br>Add-on<br>Module |
| Company policies                           | Risk for the company if a company policy is violated.                                       | Company<br>Policies<br>Module             |
| Attestation policies                       | Risk for the company if an attestation procedure denies approval for an attestation policy. | Attestation<br>Module                     |
| Subscribable reports                       | Risk for the company if an employee has subscribed to a report.                             | Report<br>Subscription<br>Module          |

## To enter a risk index

- 1. Open the main data form for the object for which you want to enter the risk index.
- 2. Enter the desired value in the **Risk index** field.

The risk index is specified as a floating point number in the range 0.0  $\dots$  1.0. This means:

- 0.0: no risk
- 1.0: problem; risk involved

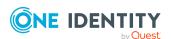

## **Calculating risk index functions**

One Identity Manager calculates the resulting risk indexes for employees, user accounts, and hierarchical roles based on the risk indexes already stored. All direct and indirectly assigned objects are taken into account.

The risk index is calculated for the following object types.

**Table 3: Object types with a calculated risk index** 

| Object type                                                                                         | Calculation                                                                                                    | Available in Module                    |
|----------------------------------------------------------------------------------------------------|----------------------------------------------------------------------------------------------------|----------------------------------------|
| Employees                                                                                           | Calculated from the risk indexes of all associated user accounts, directly, and indirectly assigned software applications, resources, account definitions, and subscribable reports, membership in application roles, and rule violations. | always                                 |
| User accounts, such<br>as Active Directory<br>user accounts or<br>Google Workspace<br>user accounts | Calculated from the risk indexes of all assigned target system entitlements.                                                                                                    | In the respective target system module |
| Departments,<br>locations, cost<br>centers                                                          |                                                                                                    | always                                 |
| Business roles                                                                                      | Calculated from the risk indexes of all assigned company resources.                                                                                                    | Business<br>Roles<br>Module            |
| System roles                                                                                        |                                                                                                    | System<br>Roles<br>Module              |
| IT Shop structures                                                                                  |                                                                                                    | always                                 |
| Rule violations                                                                                     | Determined by the risk index of the violated rule and the assigned mitigating control.                                                                                                    | Compliance<br>Rules<br>Module          |

One Identity Manager supplies default functions for the risk indexes with risk functions defined for the objects types listed here. Certain properties of default functions can be edited in One Identity Manager. Furthermore, you can make custom functions.

#### **Related topics**

- Default risk index functions on page 10
- Defining risk index functions on page 16

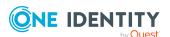

## **Default risk index functions**

One Identity Manager supplies a comprehensive collection of default functions. These are used for calculating the risk index of all company resources assigned. These functions can be selected in **Risk Index Functions** category under the **Assignments** filter.

Additional factors, like the type of assignment or attestation, influence how the risk index is calculated. There is separate function stored for each factor additionally affecting a calculated risk index. These functions can be selected in **Risk Index Functions** category under the **Properties** filter.

The following object type risk indexes are determined to calculate the risk index of employees:

- User accounts
  - Risk index (calculated) of all user accounts connected to an employee
- · Company resources
  - Risk index (calculated) of all company resources assigned (for example, software, resources, subscribable reports)
- Rule violations
  - Risk index of violated rule taking mitigating controls into accounts
- Application roles
  - Risk index of all application roles in which the employee is member

Risk index calculation for the different object types is described in more detail in the following sections.

NOTE: The default functions can be used to perform a risk assessment for most objects in One Identity Manager. This largely covers the standard requirements on this topic. The mode of calculation, weighting, and change values must be adjusted to suit you company's requirements.

#### Before running a risk assessment

- Check all default functions for relevance to your data situation.
- Disable all unnecessary functions.
- Adjust the calculation type, weighting, and change value in the enabled functions rules to suit your company.
- Define additional functions if required.

#### **Detailed information about this topic**

- Risk index for user accounts on page 11
- Risk index for system roles on page 12
- Risk index for hierarchical roles and IT Shop structures on page 13

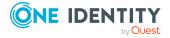

- Risk index for employees on page 15
- Risk index for compliance rules and rule violations on page 13

## **Related topics**

- Disabling risk index functions on page 21
- General data for a function on page 17
- Weighting and normalization on page 22
- Defining risk index functions on page 16

## Risk index for user accounts

Installed modules: Target System Base Module

Active Directory Module

Azure Active Directory Module
Oracle E-Business Suite Module

LDAP Module Domino Module

SAP R/3 User Management module Module

SAP R/3 Analysis Authorizations Add-on Module

SharePoint Module

Google Workspace Module

Cloud Systems Management Module
Unix Based Target Systems Module
Privileged Account Governance Module

Attestation Module

First, the risk indexes of all system entitlements assigned to the user accounts are found in order to calculate user account risk indexes. There are functions stored for the assignments tables to do this (for example "Active Directory user accounts: assignments to groups", "User accounts: assignments to system entitlements"). The risk factor of these assignments depends on other factors. Each of these factors reduces the risk index found.

- Assignment through inheritance (without IT Shop requests)
- Assignment through an approved IT Shop request
- The assignment is attested and approved

One Identity Manager determines the highest value from the assignment risk indexes (calculation type: "Maximum (weighted)") for each user account. There are functions stored for the user account tables to do this (for example: "Active Directory user account", "User accounts"). This value is reduced or increased by other factors.

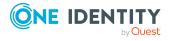

- The user account is attested and approved
- The user account is not connected to an employee
- The user account is disabled
- The user account is member of too many system entitlements

The risk index of SAP user accounts is calculated from different individual risks.

- Highest risk index of the assigned SAP groups
- Highest risk index of the assigned structural profiles
- Highest risk index (reduced) of the SAP functions matching an SAP user account

One Identity Manager finds the highest value of these individual risks for each SAP user account. This value is decreased or increased by given factors if the conditions are fulfilled.

The risk index of SharePoint user accounts is calculated from different individual risks.

- Highest risk index of the assigned SharePoint groups
- Highest risk index of the assigned SharePoint roles

One Identity Manager finds the highest value of these individual risks for each SharePoint user account. This value is decreased or increased by given factors if the conditions are fulfilled.

NOTE: User accounts can obtain a calculated index even if there are no risk indexes stored with the system entitlements. In this case, the risk index is calculated from the additional factors which increase the risk index. The risk index of a user account increases if:

- The user account is not linked to an employee
- The user account is a member of too many system entitlements
- The user account is disabled

## **Risk index for system roles**

Installed modules: System Roles Module

Attestation Module

First, the risk indexes of all company resources assigned to the system roles are found in order to calculate system role risk indexes. There are functions stored for the assignments tables to do this ("System roles"). The system role risk index is made up of the risk indexes of the assigned objects. There is a separate function stored for each assignable object type.

One Identity Manager determines the highest value from the assignment risk indexes (calculation type: "Maximum") for each system role. There are functions stored for the "system role" table to do this. This value is reduced or increased by other factors.

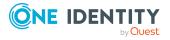

- The system role is attested and approved
- The system role is not assigned to a manager

NOTE: Employees can obtain a calculated index even if there are no risk indexes stored with the company resources. In this case, the risk index is calculated from the additional factors which increase the risk index. The risk index of a user account increases if no manager is assigned.

## Risk index for hierarchical roles and IT Shop structures

Installed modules: Business Roles Module (for business role risk indexes)

Attestation Module

First, the risk indexes of all assigned company resources are established in order to calculate risk indexes for business roles, departments, locations, cost centers, and IT Shop structures. There are functions stored for the assignments tables to do this (for example "Roles and organizations: Subscribable report assignments", "Roles and organizations: E-Business Suite responsibility assignments"). The risk factor of these assignments depends on other factors. Each of these factors reduces the risk index found.

- Assignment through an approved IT Shop request
- The assignment is attested and approved

One Identity Manager determines the highest value from the assignment risk indexes (calculation type: "Maximum (weighted)") for each company resource. This value is reduced or increased by other factors.

- The rule or IT Shop structure is attested and approved.
- The role or IT Shop structure is not a assigned a manager (UID\_PersonHead).

NOTE: Roles and IT Shop structures can obtain a calculated index even if there are no risk indexes stored with the company resources. In this case, the risk index is calculated from the additional factors which increase the risk index. The risk index of a role or IT Shop structure increases if no manager is assigned to the role or IT Shop structure.

## Risk index for compliance rules and rule violations

Installed modules: Compliance Rules Module

Attestation Module

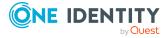

Table 4: Configuration parameters for calculating risk indexes of rule violations

| Configuration parameter                                      | Effect when set                                                                                                    |
|--------------------------------------------------------------|----------------------------------------------------------------------------------------------------|
| QER   CalculateRiskIndex  <br>MitigatingControlsPerViolation | This configuration parameter controls calculation of risk indexes for rule violations. If the parameter is set, exception approvers can assign mitigating controls to rule violations. The risk index calculation only takes these mitigating controls into account. If the parameter is disabled, risk index calculation take mitigating control assigned to compliance rules into account. |

Risk indexes can be applied to compliance rules to evaluate the risk of rule violations. Each rule can be assigned mitigating controls that are implemented the moment the rule is violated. If a rule violation is approved, the rule violation's exception approver can assign a specified mitigating control. Mitigating control reduce the compliance rule's risk index.

Use the "QER | CalculateRiskIndex | MitigatingControlsPerViolation" configuration parameter to control whether mitigating controls are assigned to rule violations in the case of exception approval. If this configuration parameter is set, only mitigating controls assigned to rule violations are taken into account when calculating risk indexes. The configuration parameters is disabled by default.

The risk index of violated rules is taken into account when employee risk indexes are being calculated.

Table 5: Calculating compliance rule and rule violation risk indexes

| Risk Index                                                             | Configuration Parameter is                                                                                                    |                                          |
|------------------------------------------------------------------------|----------------------------------------------------------------------------------------------------|------------------------------------------|
| Function for                                                           | Not set                                                                                                    | Enabled                                  |
| Compliance rules<br>(ComplianceRule.<br>RiskIndexReduced)              | The reduced risk index is calculated from the compliance rule risk index and the significance reductions of all assigned mitigating controls.  The risk index is not reduced. The reduced risk index corresponds, therefore, to the stored compliance rule's risk index. |                                          |
| Violated rules<br>(BaseTree.<br>RiskIndexCalculated<br>)               | The risk index corresponds to the reduced risk index of the violated rule.                                                                                                    |                                          |
| Employees with rule violations (PersonInBaseTree. RiskIndexCalculated) | The risk index corresponds to the calculated risk index of the violated rule.                                                                                                    |                                          |
| Employees with approved rule violations                                | The risk index is reduced by a granted approval.                                                                                                    | a fixed amount if the rule violation was |

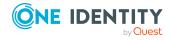

| Risk Index                                                                                                    | Configuration Parameter is                                                                                                    |                                                                                                    |  |
|----------------------------------------------------------------------------------------------------|----------------------------------------------------------------------------------------------------|----------------------------------------------------------------------------------------------------|--|
| Function for                                                                                                  | Not set                                                                                                    | Enabled                                                                                                    |  |
| <pre>(PersonInBaseTree. RiskIndexCalculated )</pre>                                                           |                                                                                                    |                                                                                                    |  |
| Employees with attested rule violations (PersonInBaseTree. RiskIndexCalculated)                               | The risk index is reduced by a attested and granted approva                                                                                                    | fixed amount if the rule violation was I.                                                                                                    |  |
| Employees with approved rule violations and assigned mitigating controls (PersonInBaseTree. RiskIndexReduced) | The risk index is not reduced further. Therefore, the reduced risk index corresponds to the risk index of the rule violation (PersonInBaseTree. RiskIndexCalculated).                               | The reduced risk index is calculated from the risk index of the rule violation (PersonInBaseTree. RiskIndexCalculated) and the significance reduction of the mitigating controls assigned on exception approval. |  |
|                                                                                                    |                                                                                                    | If no mitigating controls are assigned, the reduced risk index corresponds to the calculated risk index of the rule violation (PersonInBaseTree. RiskIndexCalculated).                                           |  |
| Employees (Person. RiskIndexCalculated)                                                                       | The highest risk index of all the employee's rule violations is established. The calculation takes the reduced risk index of the rule violations in to account (PersonInBaseTree.RiskIndexReduced). |                                                                                                    |  |

## **Risk index for employees**

Installed modules: Attestation Module

To calculate employee risk indexes, the risk indexes are found for all assigned company resources. To do this, there are functions stored with the assignment tables to do this (for example, "Resource assignments"). The values also reduced by another factor.

The assignment is attested and approved

The risk indexes for all employee memberships in application roles and for rule violations are found (table "Employees: membership in roles and organizations"). The membership risk index is reduced by another factor.

The membership is attested and approved

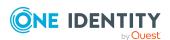

One Identity Manager determines the highest risk index per object type from assignment, rule violations, and connected user account risk indexes (calculation type: "Maximum (weighted)") for each employee.

An employee risk index results from the highest risk index of the calculated single values. This value is reduced or increased by other factors.

- The employee is attested and approved
- The employee is a manager or other employee
- The employee is disabled and linked to an enabled user account

NOTE: Employees can obtain a calculated index even if there are no risk indexes stored with the company resources. In this case, the risk index is calculated from the additional factors which increase the risk index. The risk index of an employee increases if:

- The employee is a manager or other employee
- The employee is disabled and linked to an enabled user account

TIP:"Business roles and organizations" in the "Employees: memberships in roles and organizations" table finds the risk indexes for all secondary employee memberships in hierarchical roles and IT Shop structures. In the process, the risk indexes are determined for secondary membership in business roles, departments, locations, cost centers, and IT Shop structures. You can use risk indexes from these memberships for custom calculation or evaluation. Implement your own functions or processes to do this.

## **Defining risk index functions**

You can define company-specific functions and edit certain properties of the default function.

#### To edit risk index functions

- 1. Select the **Risk Index Functions** category.
- 2. In the navigation view, expand the **Risk index functions** node.
  - All tables with functions defined in them are shown in the navigation view. These are tables with a RiskIndexCalculated column.
- 3. Select the table whose risk index functions you want to edit and expand the node.
  - This displays the **Assignments** and **Properties** filters.
  - The **Assignments** filter groups all the risk index functions with assignments to the selected table (for example Active Directory user account membership in Active Directory groups).
  - The **Properties** filter groups all risk index functions that further increase or decrease the calculated risk indexes.
- 4. Select a filter.
- 5. Select the password policy in the result list then select the **Change main data** task.

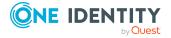

- OR -

To create a new risk index function, click 🚦 in the result list.

6. Fill out the function data.

You can customize the following properties for default functions:

- Deactivated
- Calculation type
- Weighting/change value
- Calculate immediately
- 7. Save the changes.

## **Related topics**

- General data for a function on page 17
- Assigning source tables on page 20
- Disabling risk index functions on page 21

## **General data for a function**

Enter the following information for a risk index function.

Table 6: Risk index function main data

| Property         | Description                                                                                             |                                                                                                    |  |  |
|------------------|----------------------------------------------------------------------------------------------------|----------------------------------------------------------------------------------------------------|--|--|
| Name             | Name of the function as displayed in the One Identity Manager tools.                                    |                                                                                                    |  |  |
| Description      | Text field for a                                                                                        | Text field for additional explanation.                                                                                                    |  |  |
| Deactivated      | Specifies whether risk index functions are taken into account in the total calculation of risk indexes. |                                                                                                    |  |  |
| Calculation type | Method with which to calculate the risk index. Permitted values are:                                    |                                                                                                    |  |  |
|                  | Maximum<br>(weighted)                                                                                   | The highest value from all relevant risk indexes is calculated, weighted, and taken as basis for the next calculation.                                      |  |  |
|                  | Maximum<br>(normalized)                                                                                 | The highest value from all relevant risk indexes is calculated, weighted with the normalized weighting factor, and taken as basis for the next calculation. |  |  |
|                  | Increment                                                                                               | The risk index of Table column (target) is incre-                                                                                                    |  |  |

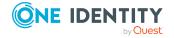

| Prop | erty |
|------|------|
|------|------|

#### **Description**

|                         | mented by a fixed value. This value is specified in <b>Weighting/Change value</b> .                                                                                            |
|-------------------------|----------------------------------------------------------------------------------------------------|
| Decrement               | The risk index of Table column (target) is decremented by a fixed value. This value is specified in <b>Weighting/Change value</b> .                                            |
| Average<br>(weighted)   | The average of all relevant risk indexes is calculated, weighted, and taken as basis for the next calculation.                                                                 |
| Average<br>(normalized) | The average of all relevant risk indexes is calculated with the normalized weighting factor and taken as basis for the next calculation.                                       |
| Reduction               | Used when calculating the reduced risk index for rules, SAP functions, company policies, and attestation policies. You cannot add custom functions with this calculation type! |

NOTE: If calculation types for both weighting and normalization are implemented in risk index functions for one and the same target column, the risk index calculation does not determine a reasonable value.

The following applies for all risk index functions of one target column: Only combine functions with the calculation type "Maximum (weighted)" and "Average (weighted)" or the functions with calculation types "Maximum (normalized)" and "Average (normalized)".

## value

Weighting/change The value by which to modify the risk index. There are three possible cases:

## Calculation type Weighting/change value

| Maximum<br>(weighted) and<br>average<br>(weighted)    | Value by which the risk index is weighted in the total calculation.                                                               |
|-------------------------------------------------------|----------------------------------------------------------------------------------------------------|
| Maximum (normal-<br>ized) and average<br>(normalized) | Value by which the risk index is weighted in the total calculation. The value for this calculation is normalized to 1 beforehand. |
| Increment and decrement                               | Value by which the risk index is incremented or decremented in the total calculation.                                             |

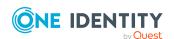

## **Detailed information about this topic**

- Disabling risk index functions on page 21
- Weighting and normalization on page 22

## Extended main data of a risk index function

Enter the following information for a risk index function.

Table 7: Extended main data of a risk index function

| Property                    | Description                                                                                                    |
|-----------------------------|----------------------------------------------------------------------------------------------------|
| Table<br>column<br>(target) | Table column to be calculated.                                                                                                    |
| Calculate<br>immediately    | Specifies whether the calculation can be immediately run asynchronously triggered through the DBQueue Processor. If this option is set, the risk index is calculated immediately. For more information, see Start calculation on page 21. |
| Query                       | Query in SQL syntax, which finds the risk index for each object in the target table.                                                                                                    |

The columns in the list below must be selected using the query.

- For maximum and average value calculation types:
  - 1st column: XObjectKey of the calculation object as ObjectKeyTarget
  - 2nd column: RiskIndex, RiskIndexReduced, or RiskIndexCalculated from one of the source tables as SourceValue
  - 3rd column: XObjectKey of the referenced object as ObjectKeySource, if RiskIndexCalculated or RiskIndexReduced is selected for the 2nd column
- For increment and decrement calculation types:
  - 1st column: XObjectKey of the calculation object as ObjectKeyTarget
  - 2nd column: **1.0** as SourceValue

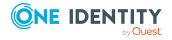

## **Query examples**

select a.XObjectkey as ObjectKeyTarget, b.RiskIndex as SourceValue from
BaseTreeHasADSGroup a
join ADSGroup b on a.UID ADSGroup = b.UID ADSGroup

select p.XObjectKey as ObjectKeyTarget, g.RiskIndexCalculated as SourceValue,
g.XObjectKey as ObjectKeySource
from Person p join ADSAccount g on p.UID\_Person = g.UID\_Person

## Additional tasks for risk index functions

After you have entered the main data, you can run the following tasks.

## Risk index function overview

You can see the most important information about a function on the overview form.

#### To obtain an overview of a risk index function

- 1. Select the **Risk Index Functions** category.
- 2. In navigation view, open the **Risk index functions** > > <filter> item.
- 3. Select the function in the result list.
- 4. Select **Function overview** category.

## **Assigning source tables**

One Identity Manager obtains all the necessary information for calculating a risk index from the source tables. Specify tables here that cause the risk index to be recalculated when changes are made to the table's data. Source tables are mainly all tables containing risk indexes.

Once an object is added or deleted in a source table or a risk index is changed, a calculation task for risk index calculation is queued in the DBQueue Processor.

#### To assign a function to a source table

- 1. Select the **Risk Index Functions** category.
- 2. In navigation view, open the **Risk index functions** | | <filter> item.
- 3. Select the function in the result list.
- 4. Select the **Assign source tables** task.

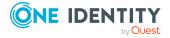

- 5. In the **Add assignments** pane, double-click on the icon next to the table you want to assign as source table for risk index calculation.
  - OR -

In the **Remove assignments** pane, remove the tables that are not required.

6. Save the changes.

## **Related topics**

Start calculation on page 21

## **Disabling risk index functions**

One Identity Manager provides default functions for all assignable company resources. Not all functions are required, it depends on your custom configuration of One Identity Manager. In order to exclude irrelevant functions from the risk index calculation, you can disable these functions. This means, the calculation procedures effected are reset.

#### To disable functions

- 1. Select the **Risk Index Functions** category.
- 2. In navigation view, open the **Risk index functions** > > **<filter>** item.
- 3. Select a function in the result list and run the **Change main data** task.
- 4. Select the **General** tab.
- Click **Disabled** category.If this option is already set, you do not need to do this.
- 6. Save the changes.

## Start calculation

The risk index calculation is started by the following events:

- A function was changed.
- Objects in the source table have changed.
- A scheduled calculation task is being run.

#### Risk index function was modified

The moment a function changes, a calculation procedure for the effected table column (target) is set up. There is exactly one procedure set up for each table column (target), which bundles all enabled functions for the table column. Then the risk indexes are calculated.

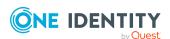

### Data change in a source table

Once data in the source tables changes, the risk indexes are recalculated. To do this, a calculation task is queued in the DBQueue Processor. If the **Calculate immediately** option is set for a function, the risk indexes effected are calculated immediately. In this case, the calculation is not DBQueue Processor controlled.

The following changes to the source tables trigger recalculation

- · Objects are added or deleted
- The origin of an assignment has changed.
- The effectiveness of an assignment has changed.
- · Risk indexes were changed
- Risk indexes were calculated

All other changes do not cause automatic recalculation of risk indexes. You can use a process plan task to calculate risk indexes so that changes made to them can take effect. This is required, for example, in order to take into account approval of attestation cases in calculated risk indexes. Functions that are not assigned to a source table are also only taken into account when scheduled recalculation is run.

## Scheduled calculation task is run for the DBQueue Processor

To ensure that calculated risk indexes are continually update, taking all functions into account, you can configure a scheduled calculation task to calculate risk indexes. One Identity Manager provides the "Calculate risk index" schedule to do this. This schedule is disabled, by default. Enable it to recalculate the risk indexes on a scheduled basis. Adjust the activation times to suit your company's requirements.

## To enable the schedule for calculating risk indexes

- 1. Open the Designer.
- 2. Select the **Base Data > General > Schedules** category.
- 3. Select the "Calculate risk indexes" schedule in the List Editor.
- 4. Check the box in the **Enabled** column.
- 5. Save the changes.

#### **Related topics**

Assigning source tables on page 20

## Weighting and normalization

You can calculate the risk index for an object type using different methods.

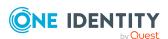

- 1. Highest risk index of all assigned company resources
- 2. Average of all assigned company resource risk indexes
- 3. Highest weighted risk index of all assigned company resources
- 4. Sum of all normalized to 1 and weighted assigned company resource risk indexes

In the default functions, the risk indexes are calculated by the first method.

NOTE: If calculation types for both weighting and normalization are implemented in risk index functions for one and the same target column, the risk index calculation does not determine a reasonable value.

The following applies for all risk index functions of one target column: Only combine functions with the calculation type "Maximum (weighted)" and "Average (weighted)" or the functions with calculation types "Maximum (normalized)" and "Average (normalized)".

## Weighting

In the calculation using method 3, the maximum and average values are determined of the risk index of all assigned company resources of an object type. This value is weighted with the given weighting. The highest weighted risk index is the calculated risk index.

Calculations using methods 1 and 2 arise when the weighting in all relevant functions, is given with the value 1.

## To calculate risk indexes using methods 1, 2, or 3

• Select the "Maximum (weighted)" or "Average (weighted)" calculation type.

#### Normalization

In the calculations using method 4, the maximum and average values of the risk index for all assigned company resources of an object type are determined. This value is weighted. The sum of all weighted risk indexes of this object type is the calculated risk index.

The sum of the weightings must be exactly 1 with a calculation, because the range from zero to 1 must be adhered to for the resulting index. That is why, the weightings of all enabled functions for the same target column are normalized to 1. The risk index found is weighted with this normalized value. The normalized weighting is calculated from the weighting divided by the sum of all relevant weighted values. This results in the following formula for calculating the risk index:

$$\Sigma \Biggl( \frac{\text{Risk index function weighting}}{\text{Sum of weightings of all enabled functions for the same target column}} * \text{Risk index} \Biggr)$$

#### To calculate risk indexes using method 4

• Select the "Maximum (normalized)" or "Average (normalized)" calculation type.

The weighting is only relevant if there is more than one function for a target column because the result of normalization is exactly 1. In this case, calculations using method 4 return the same result as calculating with method 1. The difference between weighting and

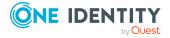

normalization is only relevant if more than one function is enabled for a target column. This is made clear in the following example.

## **Example**

Calculate the risk index for SAP user accounts from risk indexes of assigned SAP groups and structural profiles, and from SAP function risk indexes that match with the user accounts. Three SAP groups (G1, G2, G3) and two structural profiles (P1, P2) are assigned to a user account. The user account matches one SAP function (FS) exactly.

#### Risk Indexes

- G1 = 0.2
- G1 = 0.3
- G1 = 0.4
- P1 = 0.6
- P2 = 0.7
- SF = 0.5

## Calculation type

- By method 1: maximum (weighted), weighting = 1
- By method 3: maximum (weighted)

SAP group weighting: 0.6

Structural profile weighting: 0.8

SAP function weighting: 0.7

• By method 4: maximum (normalized)

SAP group weighting: 0.6

Structural profile weighting: 0.8

SAP function weighting: 0.7

#### **Table 8: Risk index calculation results**

| Calculation                                            | Method<br>1      | Method 3            | Method 4                                  |
|--------------------------------------------------------|------------------|---------------------|-------------------------------------------|
| Highest risk index of all assigned SAP groups          | 0.4              | 0.4                 | 0.4                                       |
| Weighting/Normalization                                | 1 * 0.4 =<br>0.4 | 0.6 * 0.4 =<br>0.24 | (0.6 / (0.6 + 0.8 + 0.7)) * 0.4 = 0.11428 |
| Highest risk index of all assigned structural profiles | 0.7              | 0.7                 | 0.7                                       |
| Weighting/Normalization                                | 1 * 0.7 =        | 0.8 * 0.7 =         | (0.8 / (0.6 + 0.8 +                       |

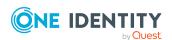

| Calculation                                                                               | Method<br>1      | Method 3            | Method 4                                  |
|-------------------------------------------------------------------------------------------|------------------|---------------------|-------------------------------------------|
|                                                                                           | 0.7              | 0.56                | 0.7)) * 0.7 = 0.26667                     |
| Highest risk index of all matching SAP functions                                          | 0.5              | 0.5                 | 0.5                                       |
| Weighting/Normalization                                                                   | 1 * 0.5 =<br>0.5 | 0.7 * 0.5 =<br>0.35 | (0.7 / (0.6 + 0.8 + 0.7)) * 0.5 = 0.16667 |
| Highest weighted value/sum normal-<br>ized value (= resulting user account<br>risk index) | 0.7              | 0.56                | 0.54762                                   |

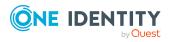

## Mitigating controls

Effective permissions of employees, roles, or user accounts are checked in the context of Identity Audit on the basis of regulatory requirements. Violation of regulatory requirements can harbor different risks for companies. To evaluate these risks, you can apply risk indexes to compliance rules, SAP functions, attestation policies and company policies. These risk indexes provide information about the risk involved for the company if this particular rule, SAP function or policy is violated. Once the risks have been identified and evaluated, mitigating controls can be implemented.

Mitigating controls are independent on One Identity Manager's functionality. They are not monitored through One Identity Manager.

An example of a mitigating control is the assignment of system entitlements only through authorized requests in the IT Shop. If system entitlements are issued to the employee through the IT Shop, a rule check can be integrated into the request's approval process. System entitlements that would lead to a rule violation are therefore assigned not at all or only after gaining exception approval. The risk that rules are violated is thus reduced.

## **Defining mitigating controls**

Mitigating controls can be defined in One Identity Manager functions.

**Table 9: Object types with mitigating controls** 

| Function   | Object<br>type       | Application                                                                          | Available in<br>Module         |
|------------|----------------------|--------------------------------------------------------------------------------------|--------------------------------|
| Compliance | Compliance rules     | Reduces the risk connection with violating rules.                                    | Compliance Rules<br>Module     |
|            | Rule viola-<br>tions | Reduces the risk connected with the exception approval of a concrete rule violation. |                                |
|            | SAP<br>functions     | Reduces the risk of SAP user accounts matching SAP functions.                        | SAP R/3 Compli-<br>ance Add-on |

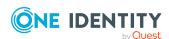

| Function         | Object<br>type         | Application                                                                            | Available in<br>Module     |
|------------------|------------------------|----------------------------------------------------------------------------------------|----------------------------|
|                  |                        |                                                                                        | Module                     |
| Attestation      | Attestation policies   | Reduces the risk connected with denied attestation cases.                              | Attestation<br>Module      |
|                  | Attestation<br>Cases   | Reduces the risk connected with the denial of a concrete attestation case.             |                            |
| Company policies | Company policies       | Reduces the risk connection with violating policies.                                   | Company Policies<br>Module |
|                  | Policy viola-<br>tions | Reduces the risk connected with the exception approval of a concrete policy violation. |                            |

#### To edit mitigating controls

• In the Designer, set the **QER | CalculateRiskIndex** configuration parameter and compile the database.

If you disable the configuration parameter at a later date, model components and scripts that are not longer required, are disabled. SQL procedures and triggers are still carried out. For more information about the behavior of preprocessor relevant configuration parameters and conditional compiling, see the *One Identity Manager Configuration Guide*.

Use SAP to assign mitigating controls to compliance rules, Manager functions or company policies. For more information, see Additional tasks for a mitigating control on page 28.

You can assign mitigating controls directly to a specific rule violation when editing exception approval for rule violations in the Web Portal. You can assign mitigating controls direct to a specific attestation case during attestation in the Web Portal. You can assign mitigating controls directly to a specific rule violation when editing exception approval for policy violations in the Web Portal. For more information, see the .One Identity Manager Web Designer Web Portal User Guide

## Main data for a mitigating control

#### To create or edit mitigating controls

- In the Manager, select the Risk index functions > Mitigating controls category.
- 2. Select a mitigating control in the result list and run the **Change main data** task.
  - OR -
  - Click in the result list.
- 3. Edit the mitigating control main data.
- 4. Save the changes.

Enter the following main data of mitigating controls.

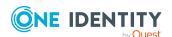

Table 10: General main data of a mitigating control

| Property               | Description                                                                                                    |
|------------------------|----------------------------------------------------------------------------------------------------|
| Measure                | Unique identifier for the mitigating control.                                                                                                    |
| Significance reduction | When the mitigating control is implemented, this value is used to reduce the risk of denied attestation cases. Enter a number between $\bf 0$ and $\bf 1$ . |
| Description            | Detailed description of the mitigating control.                                                                                                    |
| Functional area        | Functional area in which the mitigating control may be applied.                                                                                             |
|                        |                                                                                                    |

Department Department in which the mitigating control may be applied.

## Additional tasks for a mitigating control

After you have entered the main data, you can run the following tasks.

## Mitigating controls overview

You can see the most important information about a mitigating control on the overview form.

#### To obtain an overview of a mitigating control

- In the Manager, select the Risk index functions > Mitigating controls category.
- 2. Select the mitigating control in the result list.
- 3. Select the **Mitigating control overview** task.

## **Assigning compliance rules**

Installed modules: Compliance Rules Module

Use this task to specify for which compliance rules a mitigating control is valid. You can only assign original rules on the assignment form.

#### To assign compliance rules to mitigating controls

- 1. In the Manager, select the **Risk index functions > Mitigating controls** category.
- 2. Select the mitigating control in the result list.
- 3. Select the **Assign rules** task.
- 4. In the **Add assignments** pane, assign the compliance rules.

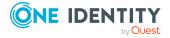

TIP: In the **Remove assignments** pane, you can remove assigned compliance rules.

## To remove an assignment

- Select the compliance rule and double-click 

  ✓.
- 5. Save the changes.

## **Assigning attestation policies**

Installed modules: Attestation Module

Use this task to specify for which attestation policies the mitigating control is valid.

## To assign attestation policies to mitigating controls

- 1. In the Manager, select the **Risk index functions** > **Mitigating control** category.
- 2. Select the mitigating control in the result list.
- 3. Select the **Assign attestation polices** task.

Assign the attestation policies in **Add assignments**.

TIP: In **Remove assignments**, you can remove the assignment of attestation policies.

## To remove an assignment

- Select the approval policy and double-click ♥.
- 4. Save the changes.

## **Assigning company policies**

Installed modules: Company Policies Module

Use this task to specify for which company policies the mitigating control is valid. You can only assign company policy working copies on the assignment form.

#### To assign company policies to mitigating controls

- 1. Select the **Risk index functions** > **Mitigating controls** category.
- 2. Select the mitigating control in the result list.
- 3. Select the **Assign company policies** task.
- 4. In the **Add assignments** pane, double-click the company policies you want to assign.
  - OR -

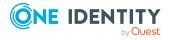

In the **Remove assignments** pane, double-click the company policies whose assignment is to be deleted.

5. Save the changes.

## **Assigning SAP functions**

Installed modules: SAP R/3 Compliance Add-on Module

Use this task to specify the function definitions for which a mitigating control is valid. You can only assign function definitions that are enabled on the assignment form.

## To assign SAP function definitions to mitigating controls

- In the Manager, select the Risk index functions > Mitigating control category.
- 2. Select the mitigating control in the result list.
- 3. Select the **Assign function definitions** task.

In the **Add assignments** pane, assign the function definitions.

TIP: In the **Remove assignments** pane, you can remove function definitions assignments.

#### To remove an assignment

- 4. Save the changes.

## **Calculating mitigation**

Table 11: Configuration parameters for calculating risk indexes of rule violations

| QER   CalculateRiskIndex   MitigatingControlsPerViolation  MitigatingControlsPerViolation  This configuration parameter controls calculation of risk indexes for rule violations. If the parameter is set, exception approvers can assign mitigating controls to rule violations. The risk index calculation only takes these mitigating controls into account. If the parameter is disabled, risk index calculation take mitigating control assigned to compliance rules into account. | Configuration parameter | Effect when set                                                                                                    |
|----------------------------------------------------------------------------------------------------|-------------------------|----------------------------------------------------------------------------------------------------|
|                                                                                                    | - ·                     | indexes for rule violations. If the parameter is set, exception approvers can assign mitigating controls to rule violations. The risk index calculation only takes these mitigating controls into account. If the parameter is disabled, risk index calculation take mitigating control |

The reduction in significance of a mitigating control supplies the value by which the risk index of a compliance rule, SAP function, attestation policy, or company policy is reduced when the control is implemented. One Identity Manager calculates a reduced risk index based on the risk index and the significance reduction. One Identity Manager supplies

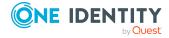

default functions for calculating reduced risk indexes. These functions cannot be edited with One Identity Manager tools.

The reduced risk index is calculated from the SAP function, attestation policy or company policy and the significance reduced sum of all assigned mitigating controls.

Calculating mitigation for rule violations depends on the **QER | CalculateRiskIndex | MitigatingControlsPerViolation** configuration parameter.

Table 12: Effect of configuration parameters on calculating mitigation

| Configuration parameters | Effect                                                                                                    |
|--------------------------|----------------------------------------------------------------------------------------------------|
| Deactivated              | The compliance rule's reduced risk index is calculated. This takes mitigating controls into account that are assigned to a compliance rule.                                              |
| Enabled                  | The compliance rule's risk index is not reduced. The reduced risk index corresponds, therefore, to the compliance rule's risk index.                                                     |
|                          | This calculates the reduced risk index of employees with rule violations and takes into account mitigating controls that were assigned to a rule violation during an exception approval. |
| Risk index (red          | uced) = Risk index - sum significance reductions                                                                                                    |

If the significance reduction sum is greater than the risk index, the reduced risk index is set to  $\mathbf{0}$ .

## **Related topics**

• Risk index for compliance rules and rule violations on page 13

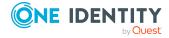

## Risk index calculation example

Risk index calculation is explained here using an employee with SAP system authorizations and assigned software. The employee is a manager.

#### Clara Harris is:

- External employee
- Primary membership in the "Personal" department
- Customer in the "Software" IT Shop

## The "Personnel" department is assigned

- A KRSAP account definition for the "SAPClient" SAP client
- An SAPG1 SAP group

## The following also applies

- Clara Harris has requested three software applications through the IT Shop. The requests were approved; the software assigned.
- The CLARAH user account (SAP R/3) was created through an account definition.
- The CLARAH user account is a direct member of the SAPG2 SAP group .
- The CLARAH user account is assigned directly to the SAPSP structural profile .
- Clara Harris is team lead of a work group and therefore manager of 10 staff members.
- Employee are attested regularly.

The following risk indexes are calculated for the company resources:

# Company ResourceRisk indexKRSAP0.0SAPG10.7SAPG20.2

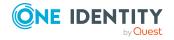

| <b>Company Resource</b> | Risk index |
|-------------------------|------------|
| SAPSP                   | 0.5        |
| Software 1              | 0.1        |
| Software 2              | 0.2        |
| Software 3              | 0.3        |

One Identity Manager calculates the risk indexes for the following object types using the default functions:

| Table                               | From the object's risk indexes                             |
|-------------------------------------|------------------------------------------------------------|
| Employees                           | All assigned objects                                       |
| Software assignments                | Software applications                                      |
| Account definition assign-<br>ments | Account definitions                                        |
| SAP user accounts                   | SAP groups, structural profiles                            |
| Roles and organizations             | Software (for the product nodes of the three applications) |
|                                     | SAP groups (for department R)                              |
|                                     | Account definitions (for the department R)                 |

The calculation type is **Maximum (weighted)**. The weighting is **1**.

#### Calculation Sequence

1. Determine risk indexes of the **SAP user accounts: group assignments** table.

The table contains two entries for user account CLARAH. The risk indexes correspond to the risk indexes of the assigned SAPG1 and SAPG2 SAP groups. The risk index of this SAP group is reduced because the SAPG1 SAP group is assigned through inheritance.

2. Determine risk indexes of the **SAP user accounts: assignments to structural profiles** table.

The table contains one entry for the user account CLARAH. The risk index corresponds to the risk index of the assigned SAPSP structural profile.

3. Calculate the risk index of the **SAP user accounts** table.

The table contains one entry for the user account CLARAH. The risk index is calculated from the risk indexes determined in steps 1 and 2.

4. Find the risk index of the **Software assignments** table.

The table contain three entries for Clara Harris for the three assigned software applications. The risk indexes correspond to the software application risk indexes.

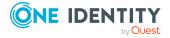

5. Find the risk index of the **Account definitions assignments** table.

The table contains one entry for Ines Franz. The risk indexes corresponds to the risk index of the assigned KRSAP account definition.

6. Calculate the risk index of the **Employees** table.

The table contains an entry for Clara Harris. The risk index is calculated from the risk indexes found in steps 3, 4, and 5. The calculated risk index is increased because Clara Harris is the manager of other employees. The calculated risk index is reduced because the last attestation case for Clara Harris was approved.

Table 13: Risk index calculation results

| # | Object                         | Determined risk index | +/-       | Resulting<br>risk<br>index | Comment                         |
|---|--------------------------------|-----------------------|-----------|----------------------------|---------------------------------|
| 1 | CLARAH:<br>SAPG1               | 0,7                   | -<br>0.05 | 0.65                       | Decrement because inherited by  |
|   | CLARAH:<br>SAPG2               | 0.2                   |           | 0.2                        | Directly assigned               |
| 2 | CLARAH:<br>SAPSP               | 0.50                  |           | 0.5                        | Directly assigned               |
| 3 | CLARAH                         | 0.65                  |           | 0.65                       | Maximum value from step 1 and 2 |
|   |                                | 0.5                   |           |                            |                                 |
| 4 | Clara<br>Harris:<br>Software 1 | 0.1                   |           | 0,1                        |                                 |
|   | Clara<br>Harris:<br>Software 2 | 0,2                   |           | 0.2                        |                                 |
|   | Clara<br>Harris:<br>Software 3 | 0.3                   |           | 0,3                        |                                 |
| 5 | Clara<br>Harris:<br>KRSAP      | 0,0                   |           | 0,0                        |                                 |

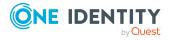

| # | Object       | Determined risk index | +/-  | Resulting<br>risk<br>index | Comment                                                      |
|---|--------------|-----------------------|------|----------------------------|--------------------------------------------------------------|
| 6 | Clara Harris | 0,65                  |      | 0.65                       | Maximum value from step 3, 4, and 5                          |
|   |              | 0.3                   |      |                            |                                                              |
|   |              | 0.0                   |      |                            |                                                              |
|   |              |                       | +0.2 | 0.85                       | Increment because Clara<br>Harris manages other<br>employees |
|   |              |                       | 0.33 | 0.52                       | Decrement because the attestation is approved                |

Key: # - step, +/- - increment/decrement

7. Find the risk index of the **Roles and organizations: software assignments** table.

This table contains one entry for each requested software applications. The risk indexes correspond to the software application risk indexes.

8. Calculate the risk index of the **Roles and organizations** table.

This table contains one entry for each product node of the three software applications. The risk indexes are calculated from the risk indexes found in step 7.

9. Find risk index or the table **Roles and organizations: account definition assignments**.

This table contains one entry for the "Personnel" department. The risk indexes corresponds to the risk index of the assigned KRSAP account definition.

10. Find the risk index of the Roles and organizations: SAP group assignments table.

This table contains one entry for the "Personnel" department. The risk index corresponds to the risk index of the assigned SAPG1 SAP group.

11. Calculate the risk index of the **Roles and organizations** table.

This table contains one entry for the "Personnel" department. The risk index is calculated from the risk indexes determined in steps 9 and 10. The calculated risk index is increased because the department does not have a manager.

12. Find the risk index of the **Employees: memberships in roles and organizations** table.

The table contain three entries for Clara Harris because she is member of three product nodes. The risk indexes are taken from those calculated in step 8. The table does not contain any entries for the department R because Clara Harris is not a secondary member of this department.

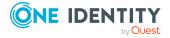

Table 14: Results of the risk index claculation

| #  | Object                                 | Calculated risk index | +/-   | Resulting risk index | Comment                                        |
|----|----------------------------------------|-----------------------|-------|----------------------|------------------------------------------------|
| 7  | Product<br>nodes 1:<br>Software<br>1   | 0,1                   |       | 0.1                  |                                                |
|    | Product<br>nodes 2:<br>Software<br>2   | 0,2                   |       | 0.2                  |                                                |
|    | Product nodes 3: Software 3            | 0,3                   |       | 0.3                  |                                                |
| 8  | Product<br>nodes 1                     | 0.1                   |       | 0.1                  |                                                |
|    | Product<br>nodes 2                     | 0,2                   |       | 0.2                  |                                                |
|    | Product nodes 3                        | 0,3                   |       | 0.3                  |                                                |
| 9  | Personnel:<br>KRSAP                    | 0.0                   |       | 0,0                  |                                                |
| 10 | Personnel:<br>SAPG1                    | 0.5                   |       | 0.5                  |                                                |
| 11 | Personnel                              | 0.0                   |       | 0.5                  | Maximum value from step 9 and 10               |
|    |                                        | 0.5                   |       |                      |                                                |
|    |                                        | 0.5                   | +0.05 | 0.55                 | Increment because the department has no manage |
| 12 | Clara<br>Harris:<br>Product<br>nodes 1 | 0.1                   |       | 0.1                  |                                                |
|    | Clara<br>Harris:<br>Product<br>nodes 2 | 0.2                   |       | 0.2                  |                                                |

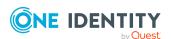

| # | Object           | Calculated risk index | +/- | Resulting risk index | Comment |
|---|------------------|-----------------------|-----|----------------------|---------|
|   | Clara<br>Harris: | 0.3                   |     | 0.3                  |         |
|   | Product nodes 3  |                       |     |                      |         |

Key: # - step, +/- - increment/decrement

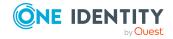

One Identity solutions eliminate the complexities and time-consuming processes often required to govern identities, manage privileged accounts and control access. Our solutions enhance business agility while addressing your IAM challenges with on-premises, cloud and hybrid environments.

## **Contacting us**

For sales and other inquiries, such as licensing, support, and renewals, visit <a href="https://www.oneidentity.com/company/contact-us.aspx">https://www.oneidentity.com/company/contact-us.aspx</a>.

## **Technical support resources**

Technical support is available to One Identity customers with a valid maintenance contract and customers who have trial versions. You can access the Support Portal at <a href="https://support.oneidentity.com/">https://support.oneidentity.com/</a>.

The Support Portal provides self-help tools you can use to solve problems quickly and independently, 24 hours a day, 365 days a year. The Support Portal enables you to:

- Submit and manage a Service Request
- View Knowledge Base articles
- Sign up for product notifications
- Download software and technical documentation
- View how-to videos at www.YouTube.com/OneIdentity
- Engage in community discussions
- · Chat with support engineers online
- View services to assist you with your product

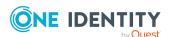

## **Index**

| A                              | R                                  |  |  |  |
|--------------------------------|------------------------------------|--|--|--|
| application role               | risk assessment 5                  |  |  |  |
| administrators 6               | administrators 6                   |  |  |  |
| Identity and Access Governance | user 6                             |  |  |  |
| attestation                    | risk index 5                       |  |  |  |
| administrators 6               | average 17, 19, 22                 |  |  |  |
| company policy                 | calculate 10, 21-22, 30            |  |  |  |
| administrators 6               | example 32                         |  |  |  |
| Identity Audit                 | exclude object type 21             |  |  |  |
| administrators 6               | calculate immediately 19           |  |  |  |
| Identity Management            | calculation procedure 21           |  |  |  |
| employees                      | calculation type 17                |  |  |  |
| administrators 6               | change amount 17                   |  |  |  |
|                                | decrement 10, 17, 19               |  |  |  |
| M                              | increment 10, 17, 19               |  |  |  |
| mitigating control 26          | log 7                              |  |  |  |
| assign attestation policy 29   | maximum 17, 19, 22                 |  |  |  |
| assign company policy 29       | object type with risk index 7      |  |  |  |
| assign compliance rule 28      | object types with a calculated ris |  |  |  |
| assign SAP function 30         | reduced                            |  |  |  |
| assigned object type 26        | calculate 30                       |  |  |  |
| attestation policy 26          | reduction 17                       |  |  |  |
| company policy 26              | risk index function                |  |  |  |
| compliance rule 26             | assign source table 20             |  |  |  |
| log 27                         | deactivate 17, 21                  |  |  |  |
| overview 28                    | default risk index function 10     |  |  |  |
| SAP function 26                | define 16                          |  |  |  |
| significance reduction 27      | for employees 15                   |  |  |  |
|                                | for roles 13                       |  |  |  |

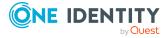

```
for system roles 12
for user accounts 11
overview 20
table column (target) 19
target column 19
start calculation
after data change 22
scheduled 22
weighting 17, 22
```

## S

significance reduction 27

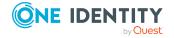